## MakerBot Replicator

# WELCOME. LET'S GET YOU PRINTING.

### Accessory Checklist

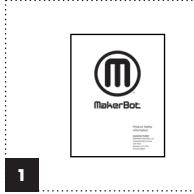

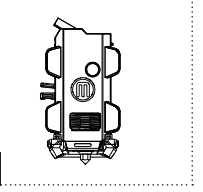

Safety booklet

MakerBot® Replicator® Build plate Large MakerBot® Build plate tape Smart Extruder

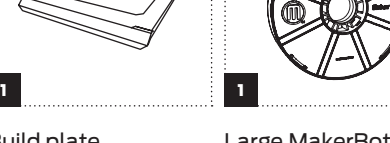

Large MakerBot® PLA Filament spool

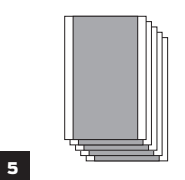

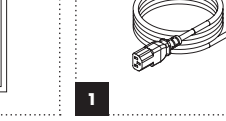

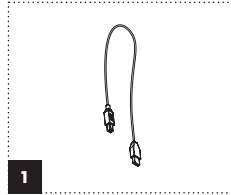

Power cord

USB A-to-B cable

## Getting To Know the Control Panel

1

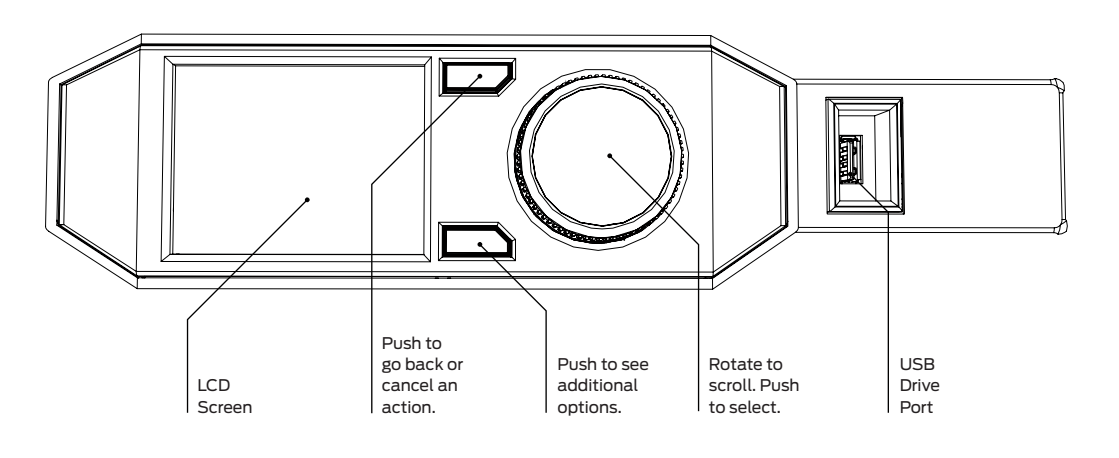

#### MakerBot Desktop Support

To prepare files for your MakerBot Replicator to print, you'll need MakerBot Desktop.

#### **DOWNLOAD**

Go to makerbot.com/desktop to download the software for free.

#### **INSTALL**

Open and run the MakerBot Desktop installer.

#### **OPEN**

Start up MakerBot Desktop and choose how you will connect to your MakerBot Replicator. The app will guide you through the rest of the setup process.

#### Download the User Manual

For more in-depth information on setting up and using your MakerBot® Replicator® Desktop 3D Printer (Fifth Generation Model), download the full MakerBot Replicator User Manual online. Available languages include English, French, German, Spanish and Japanese.

**w** makerbot.com/um\_rep

Visit our Support page for more advanced information on the MakerBot Replicator and MakerBot Desktop.

**w** makerbot.com/support

The expert MakerBot Support team is standing by to help you out with any issues you may encounter while using your MakerBot Replicator.

Visit makerbot.com/support/new/support to see an overview of your support options.

The MakerBot Replicator Desktop 3D Printer (Fifth Generation Model) is covered by a Limited Warranty. For terms and conditions, see makerbot.com/legal

#### 1. REMOVE PACKAGING MATERIAL 2. REMOVE CLIPS

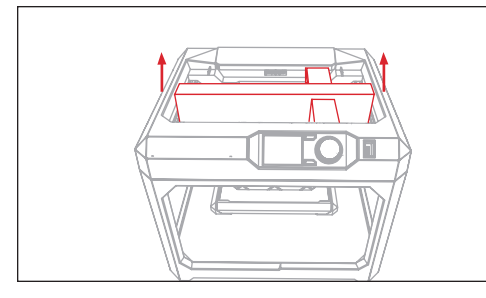

#### 4. Lift Filament Drawer

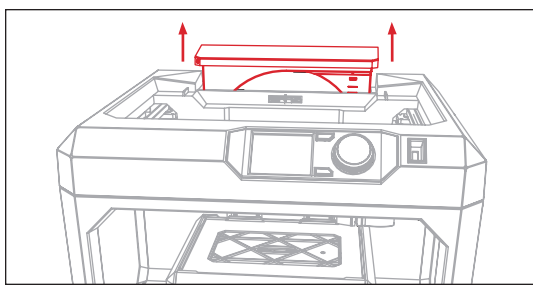

7. MOVE TUBE ASIDE AND CLOSE DRAWER 8. APPLY TAPE TO BUILD PLATE

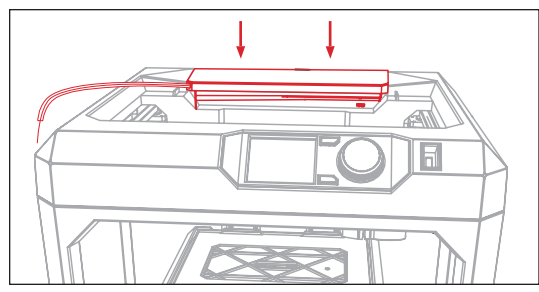

#### 10. Plug In and Power On

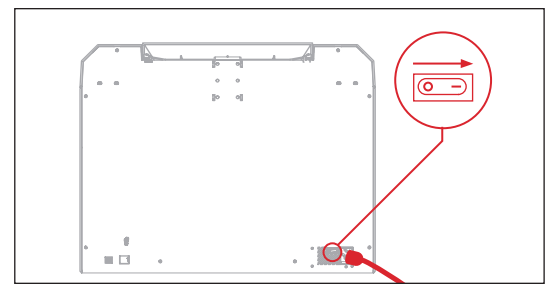

### 13. Load Filament

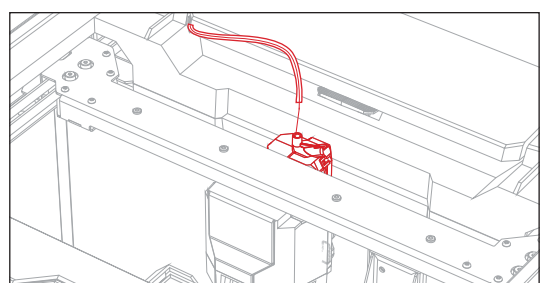

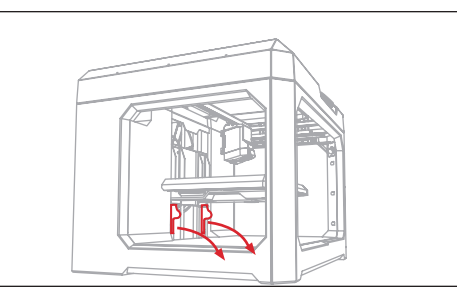

## 5. Load Filament Spool

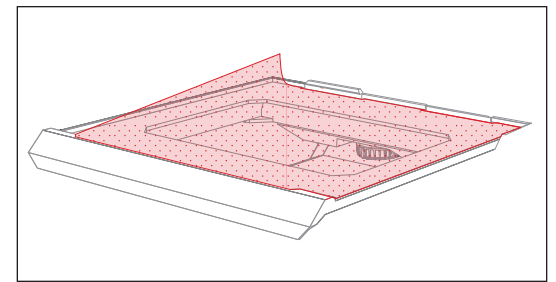

11. Press Dial to start setup

#### 14. Choose a test print

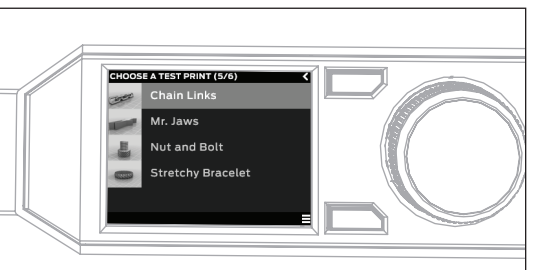

3. Install Smart Extruder

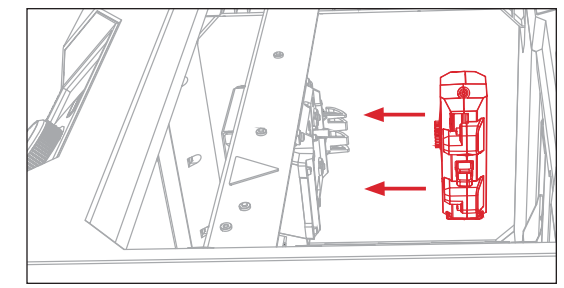

#### 6. Rotate spool to route filament

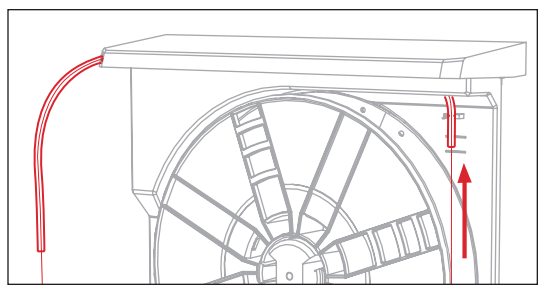

#### 9. Slide build plate into platform

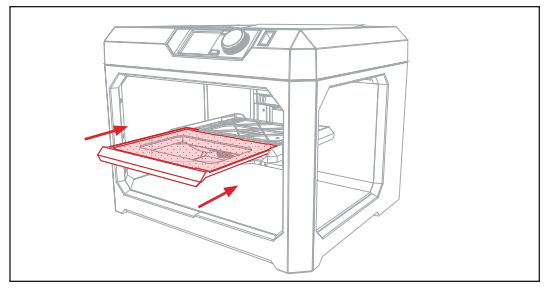

12. Level the Build Plate

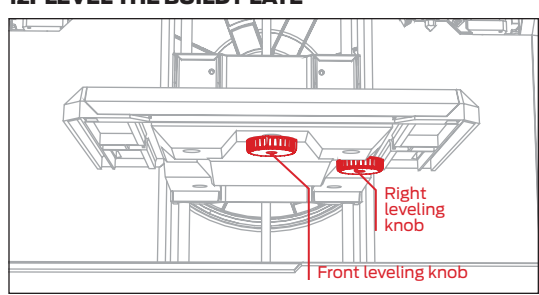

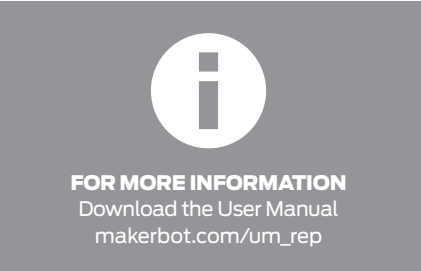